# **ИНСТРУКЦИЯ**

оплаты услуг через Сбербанк-ONLINE для ФЛ

#### $**I**$

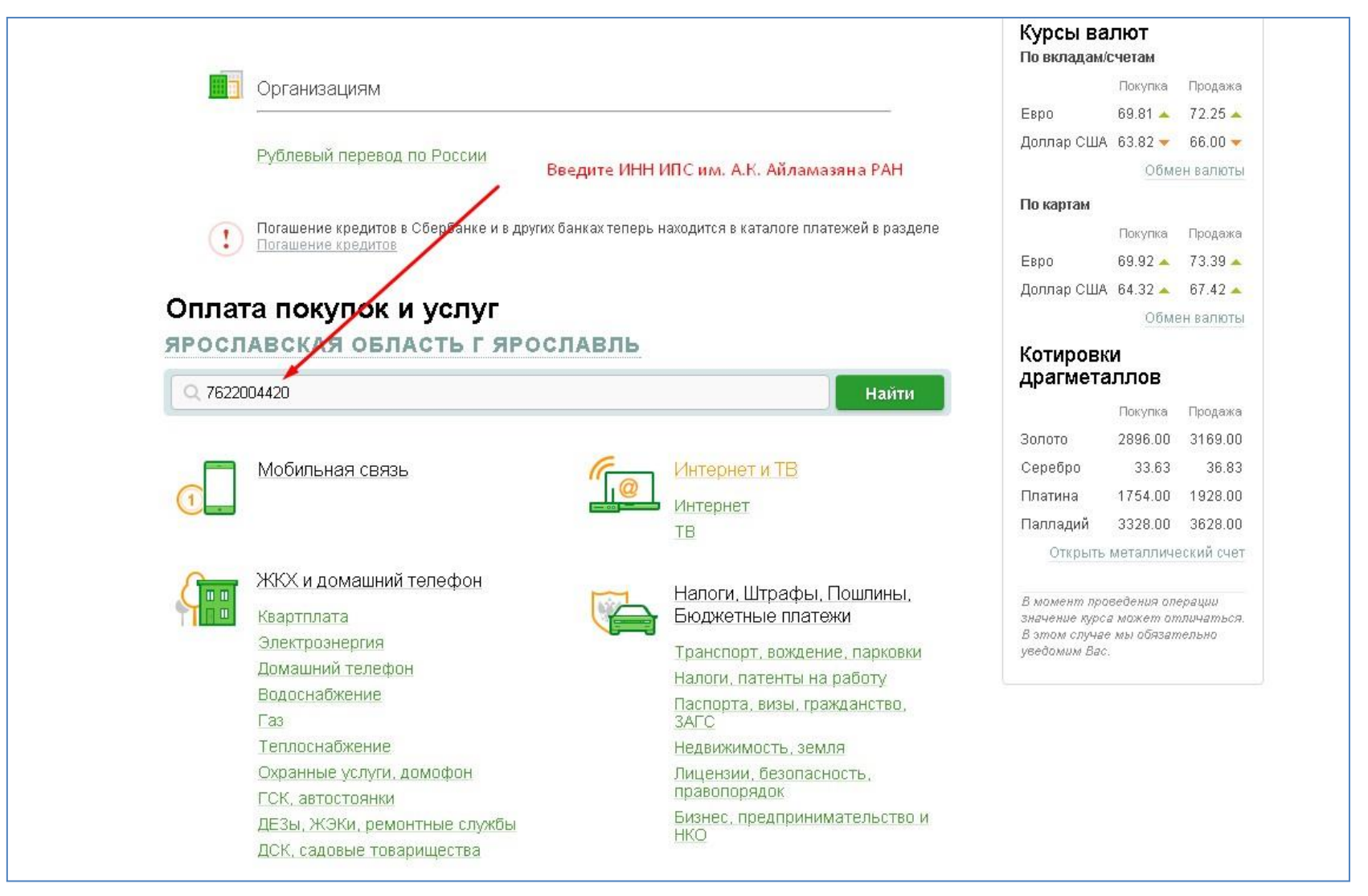

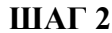

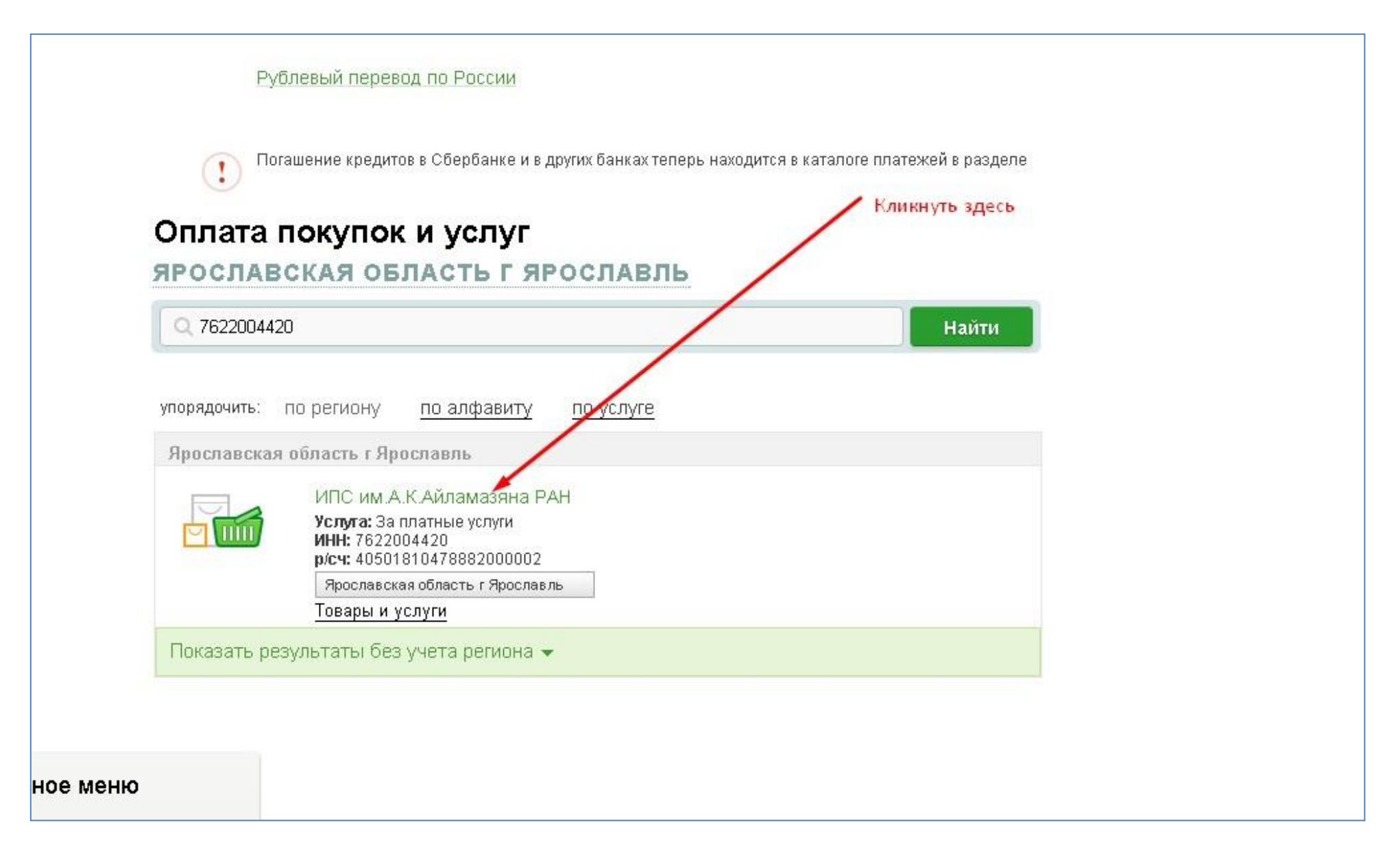

#### ШAГ<sub>3</sub>

![](_page_2_Figure_1.jpeg)

### ШАГ $4$

![](_page_3_Picture_14.jpeg)

Продолжить

Отменить

← Назад

![](_page_4_Picture_0.jpeg)

ШАГ

![](_page_5_Figure_1.jpeg)

**ILIAT 7** 

![](_page_6_Figure_1.jpeg)

ШАГ

![](_page_7_Picture_5.jpeg)

![](_page_8_Picture_4.jpeg)

![](_page_9_Picture_19.jpeg)

# **Где находится чек? (см. скриншот 2)**

# История операций

![](_page_10_Picture_2.jpeg)

На этой странице Вы можете просмотреть список совершенных Вами операций, а также узнать статус их исполнения. Для быстрого поиска интересующей операции Вы можете воспользоваться расширенным фильтром/поиском операций.

![](_page_10_Picture_18.jpeg)

#### **Где находится чек? (см. скриншот 3)**

![](_page_11_Figure_1.jpeg)